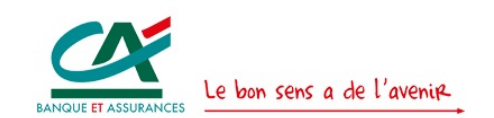

Crédit Agricole S.A. FIN/TC/MD

# Titre de l'article

sous-titre

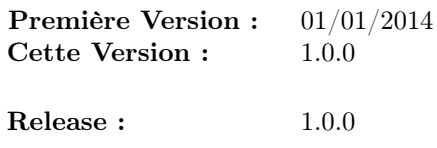

Auteur(s) : FIN/TC/MD

Résumé :

Donner ici une brève description du contenu de l'article

Crédit Agricole S.A. FIN/TC/MD 12 Place des Etats Unis - 92120 Montrouge - France Contacts : FIN-TC-MD@credit-agricole-sa.fr

# Table des matières

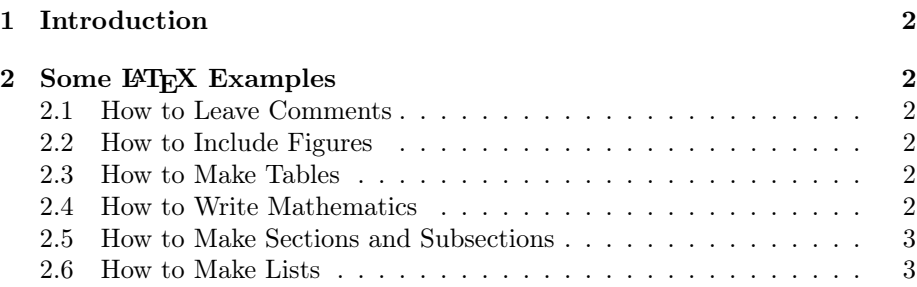

 $\overline{\phantom{a}}$ 

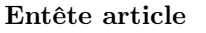

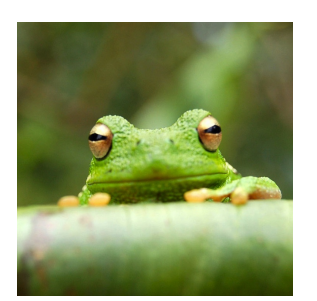

FIGURE  $1$  – This frog was uploaded to writeLaTeX via the project menu.

| <b>Item</b> | Quantity |
|-------------|----------|
| Widgets     |          |
| Gadgets     | -13      |

TABLE  $1 - An example table$ .

## 1 Introduction

ci après les accents éèûôêùïö

# 2 Some LAT<sub>EX</sub> Examples

### 2.1 How to Leave Comments

Comments can be added to the margins of the document using the todo **Here's a** command, as shown in the example on the right. You can also add inline comments

This is an inline comment.

comment in the margin!

## 2.2 How to Include Figures

First you have to upload the image file (JPEG, PNG or PDF) from your computer to writeLaTeX using the upload link the project menu. Then use the includegraphics command to include it in your document. Use the figure environment and the caption command to add a number and a caption to your figure. See the code for Figure 1 in this section for an example.

#### 2.3 How to Make Tables

Use the table and tabular commands for basic tables  $-$  see Table 1, for example.

## 2.4 How to Write Mathematics

LAT<sub>E</sub>X is great at typesetting mathematics. Let  $X_1, X_2, \ldots, X_n$  be a sequence of independent and identically distributed random variables with  $E[X_i] = \mu$  and

 $\text{Var}[X_i] = \sigma^2 < \infty$ , and let

$$
S_n = \frac{X_1 + X_2 + \dots + X_n}{n} = \frac{1}{n} \sum_{i=1}^{n} X_i
$$

denote their mean. Then as n approaches infinity, the random variables  $\sqrt{n}(S_n-\mathbb{R})$  $\mu$ ) converge in distribution to a normal  $\mathcal{N}(0, \sigma^2)$ .

#### 2.5 How to Make Sections and Subsections

Use section and subsection commands to organize your document. LATEX handles all the formatting and numbering automatically. Use ref and label commands for cross-references.

#### 2.6 How to Make Lists

You can make lists with automatic numbering ...

1. Like this,

2. and like this.

. . .or bullet points . . .

— Like this,

 $-\:$  and like this.

 $\dots$  or with words and descriptions  $\dots$ 

Word Definition

Concept Explanation

Idea Text

We hope you find writeLATEX useful, and please let us know if you have any feedback using the help menu above.